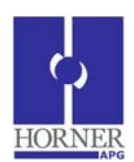

# **Mixed Inputs / Outputs HE800GCM911 / HE-GCM911\***

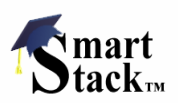

## **2 Analog Inputs / 1 Analog Resistance Input / 1 Magnetic Pickup Input 2 Analog Outputs / 1 PWM Analog Output \* Denotes Plastic Case.**

## **1 Specifications**

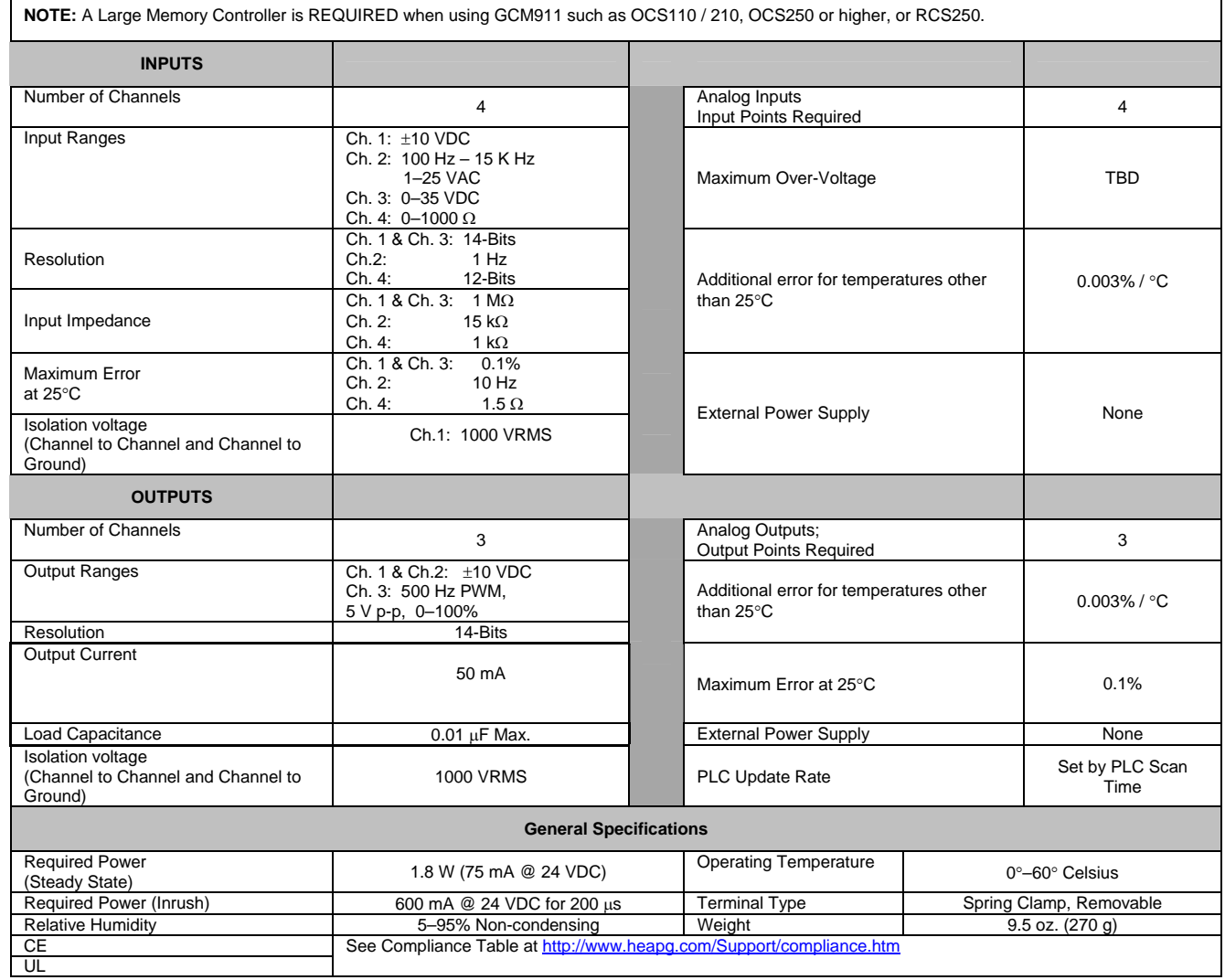

## **2 Wiring**

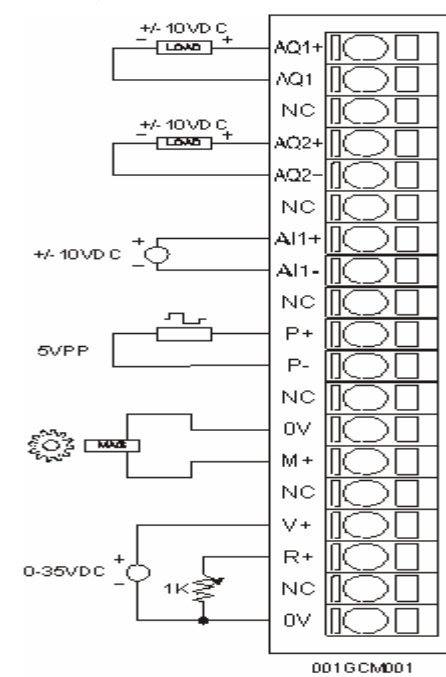

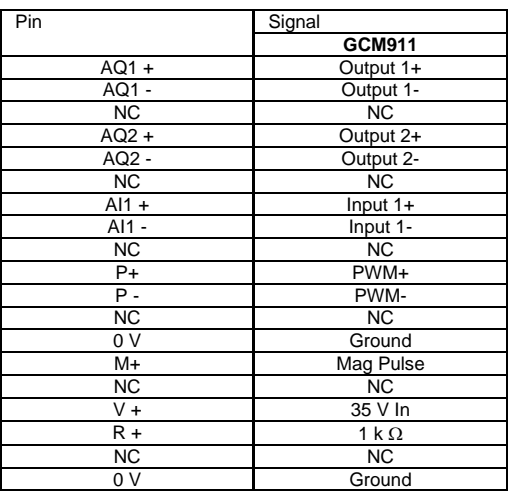

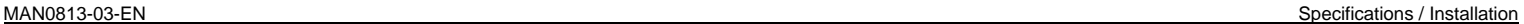

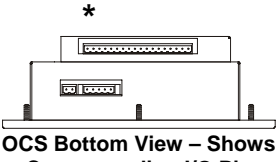

**Corresponding I/O Pin** 

#### **3 Configuration**

**NOTE:** The status of the I/O can be monitored in Cscape Software

Preliminary configuration procedures that apply to SmartStack Modules are contained in the hardware manual of the controller you are using. Refer to the **Additional References** section in this data sheet for a listing of hardware manuals.

**I/O Map Tab:** The I/O Map describes which I/O registers are assigned to a specific SmartStack Module and where the module is located in the point map. The I/O Map is determined by the model number and location within the SmartStack™. The I/O Map is not edited by the user.

**Module Setup Tab:** The **Module Setup** is used in applications where it is necessary to change the default states or values of the outputs when the controller (e.g., OCS100) enters idle/stop mode.

## **3.1 For Analog Outputs:**

The default sets the output values to zero when the controller enters idle/stop mode. By selecting the Module Setup tab, each output can be set to a specific value or hold the last value. Generally, most applications use the default settings.

Warning: The default sets the output values to zero when the controller enters idle/stop mode. To avoid injury of personnel or damages to equipment, exercise extreme caution when changing the default setting using the Module Setup tab.

#### **4 Input Conversion Factor**

The following table describes how real-world inputs are scaled into the controller. Given a register data value, the input voltage may be determined using the appropriate conversion factor from the table. The following formula is used:

## **Voltage In (Vin) = Data \* Conversion Factor**

**Example:** The input range is ±10 VDC.

- 1) The data returned by the OCS is 19200.
- 2) The conversion factor for  $\pm$ 10 VDC is 0.0003125.<br>3) Determine the physical input value from the form 3) Determine the physical input value from the formula:
	- Vin = Data \* Conversion Factor 6 VDC = 19200 \* 0.0003125

#### **3.2 Analog Inputs**

a) Input range for each channel can be selected independently.

b) Filter Constant sets the level of digital filtering according to the following chart.

**Digital Filtering:** The illustration below demonstrates the effect of digital filtering (set with Filter Constant) on module response to a temperature change.

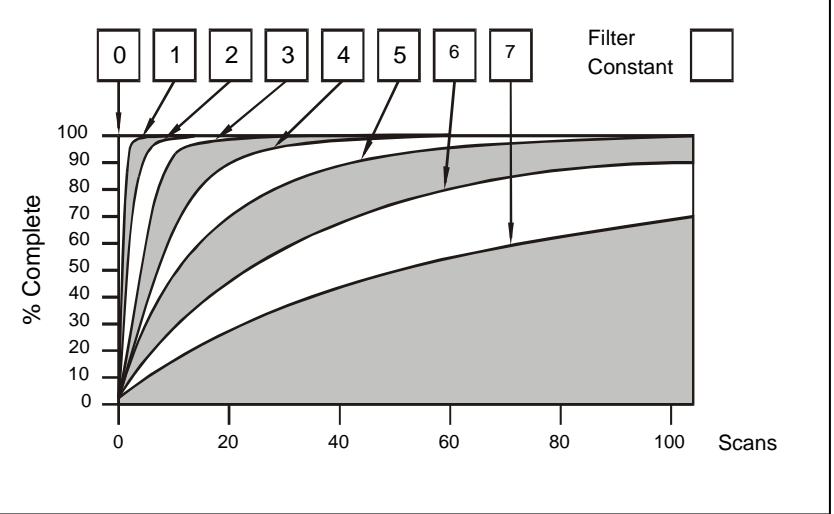

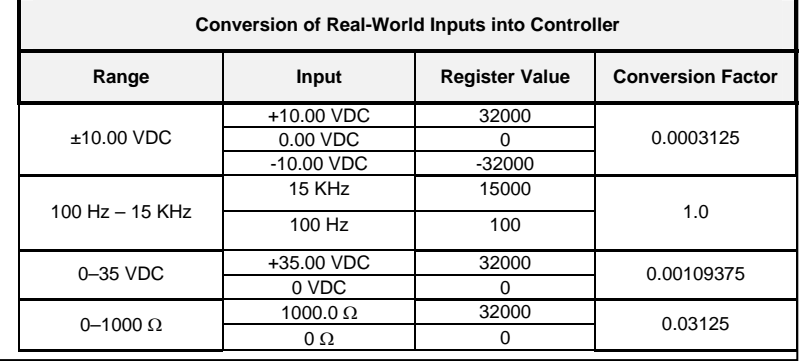

## **5 Output Conversion Factor**

The following table describes how register data values are converted to real-world analog voltage outputs by the module. For a desired output voltage, the data value is determined by using the conversion factor from the table. The following formula is used

## **Voltage Out (V out) = Data \* Conversion Factor**

 **(Example** Output range is ±10 VDC)

- 1) The desired output voltage is 3 VDC.
- 2) The conversion factor for the voltage range of ±10 VDC is 0.0003125.

3) Determine the data value from the formula:

V out = Data \* Conversion Factor 3 VDC = 9600 \* 0.0003125

#### **Conversion of Real-World Outputs From Controller**

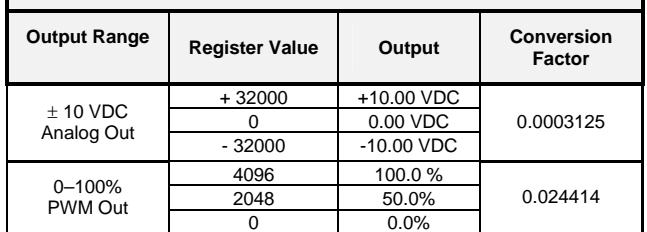

## **7 ADDITIONAL REFERENCES**

The following information serves as a *general* listing of Horner controller products and other references of interest and their corresponding manual numbers. Visit our website listed in the Technical Support section to obtain user documentation and updates.

**Note:** This list is not intended for users to determine which products are appropriate for their application; controller products differ in the features that they support. If assistance is required, see the **Technical Support** section in this document.

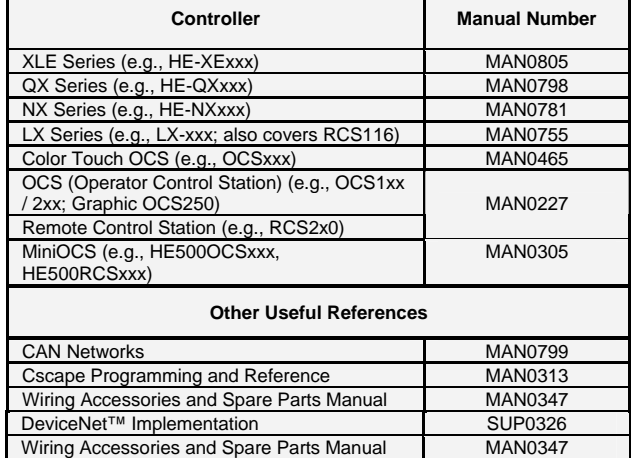

## **Technical Support**

For assistance and manual updates, contact Technical Support at the following locations:

**North America: Europe: Europe:** (317) 916-4274

email: techsppt@heapg.com email: techsupport@hornerirl.ie

(+) 353-21-4321-266 http://www.heapg.com http://www.horner-apg.com

No part of this publication may be reproduced without the prior agreement and written permission of Horner APG, Inc. Information in this document is subject to change without notice.

SmartStack is a trademark of Horner APG, LLC.

#### **6 Safety**

Use the following wire type or equivalent:

- Belden 8917
- 16 AWG or larger

For detailed installation and a handy checklist that covers panel box layout requirements and minimum clearances, refer to the hardware manual of the controller you are using. (See the Additional References section in this document.).

When found on the product, the following symbols specify:

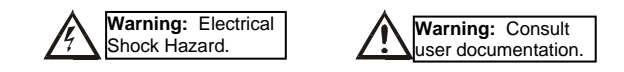

This equipment is suitable for use in Class I, Division 2, Groups A, B, C and D or Nonhazardous locations only

**WARNING – EXPLOSION HAZARD** – Do not disconnect equipment unless power has been switched off or the area is known to be non-hazardous.

**AVERTISSEMENT - RISQUE D'EXPLOSION** - AVANT DE DECONNECTOR L'EQUIPMENT, COUPER LE COURANT OU S'ASSURER QUE L'EMPLACEMENT EST DESIGNE NON DANGEREUX.

**WARNING:** To avoid the risk of electric shock or burns, always connect the safety (or earth) ground before making any other connections.

**WARNING:** To reduce the risk of fire, electrical shock, or physical injury it is strongly recommended to fuse the voltage measurement inputs. Be sure to locate fuses as close to the source as possible.

**WARNING:** Replace fuse with the same type and rating to provide protection against risk of fire and shock hazards.

WARNING: In the event of repeated failure, do not replace the fuse again as a repeated failure indicates a defective condition that will not clear by replacing the fuse.

**WARNING – EXPLOSION HAZARD** – Substitution of components may impair suitability for Class I, Division 2

**AVERTISSEMENT - RISQUE D'EXPLOSION** - LA SUBSTITUTION DE COMPOSANTS PEUT RENDRE CE MATERIAL INACCEPTABLE POUR LES EMPLACEMENTS DE CLASSE 1, DIVISION 2.

**WARNING:** Only qualified electrical personnel familiar with the construction and operation of this equipment and the hazards involved should install, adjust, operate, or service this equipment. Read and understand this manual and other applicable manuals in their entirety before proceeding. Failure to observe this precaution could result in severe bodily injury or loss of life.

For detailed installation and a handy checklist that covers panel box layout requirements and minimum clearances, refer to the hardware manual of the controller you are using. (See the Additional References section in this document.):

- All applicable codes and standards need to be followed in the installation of this product.
- For I/O wiring (discrete), use the following wire type or equivalent: Belden 9918, 18 AWG or larger.

Adhere to the following safety precautions whenever any type of connection is made to the module.

- Connect the green safety (earth) ground first before making any other connections.
- When connecting to electric circuits or pulse-initiating equipment, open their related breakers. Do not make connections to live power lines.
- Make connections to the module first; then connect to the circuit to be monitored.
- Route power wires in a safe manner in accordance with good practice and local codes.
- Wear proper personal protective equipment including safety glasses and insulated gloves when making connections to power circuits.
- Ensure hands, shoes, and floor are dry before making any connection to a power line. Make sure the unit is turned OFF before making connection to terminals. Make sure all
- circuits are de-energized before making connections. • Before each use, inspect all cables for breaks or cracks in the insulation. Replace immediately if defective.